# **НПП "Энергия"**

## **Программное обеспечение для ограночных предприятий**

Адрес: 141406, г.Химки МО, Пожарского, 14 Тел.: (095) 570-1210, 570-0881 Моб.тел.: (095) 7-723-724 Страница в Интернете: www.diamsoft.ru E-mail: mail@diamsoft.ru

## НПП «Энергия»

# АРМ «Кладовая участка ограночного производства»

Система «Кладовая участка ограночного производства» может работать как автономно, так и в комплексе с другими программными продуктами.

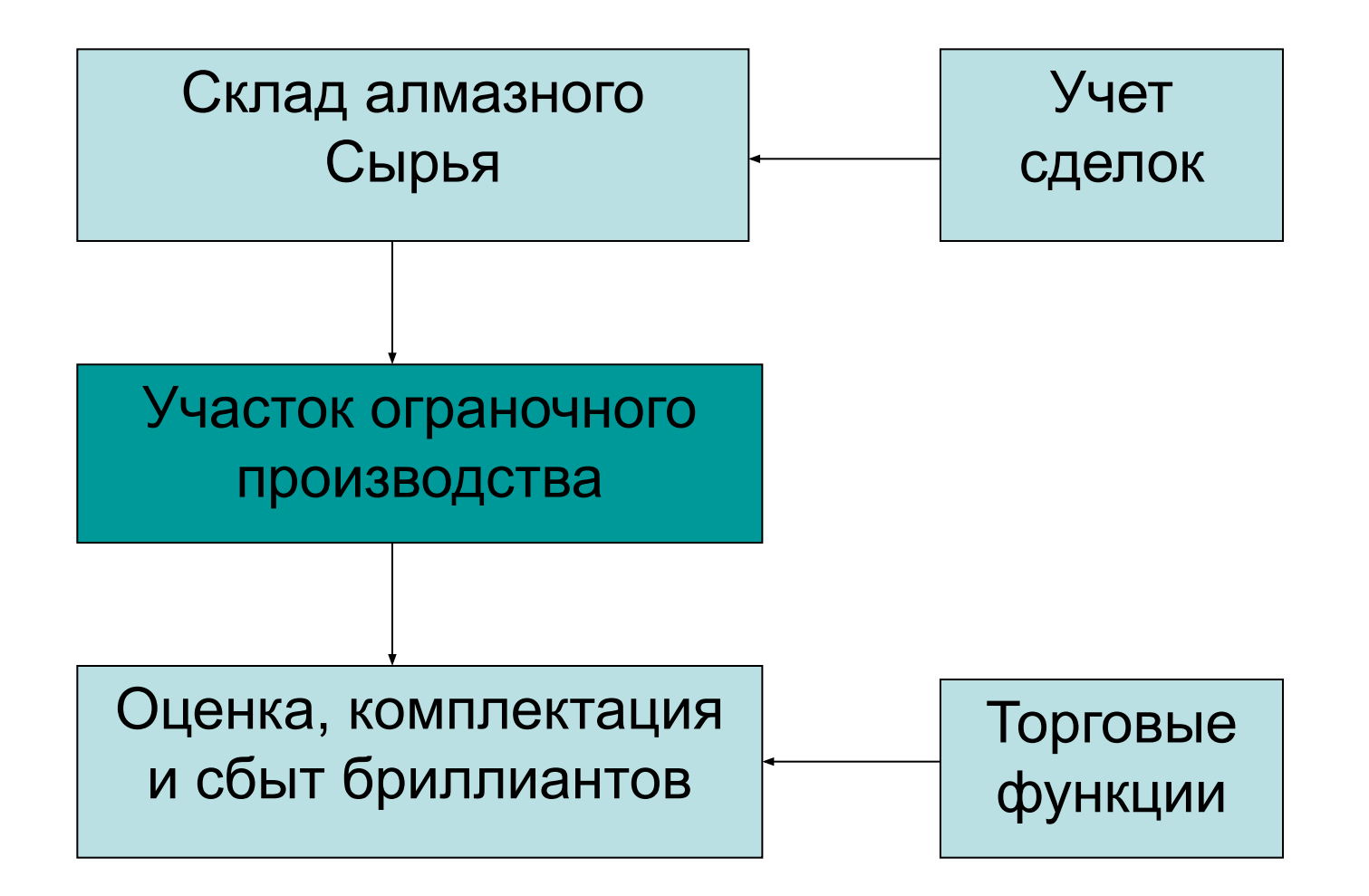

Программа предназначена для оперативного учета движения сырья и полуфабрикатов на всех стадиях обработки: от получения сырья в производство до выдачи готовых бриллиантов на оценку. Учет движения в кладовой происходит в реальном времени. Документы формируются и могут быть напечатаны в момент приема/выдачи камней. Программа обеспечивает быстрый и удобный ввод информации. Система поддерживает работу со Штрих-кодами. Все операции, сделанные с помощью программы, являются обратимыми. При необходимости, пользователь может отменить или исправить любую операцию, которую он провел сегодня, месяц назад, год назад (если для него разрешен соответствующий доступ)..

Программа легко адаптируется к изменяющимся условиям производства (появление новых производственных операций, изменение схемы движения камней в процессе обработки) без вмешательства разработчиков за счет наличия специального настроечного блока.

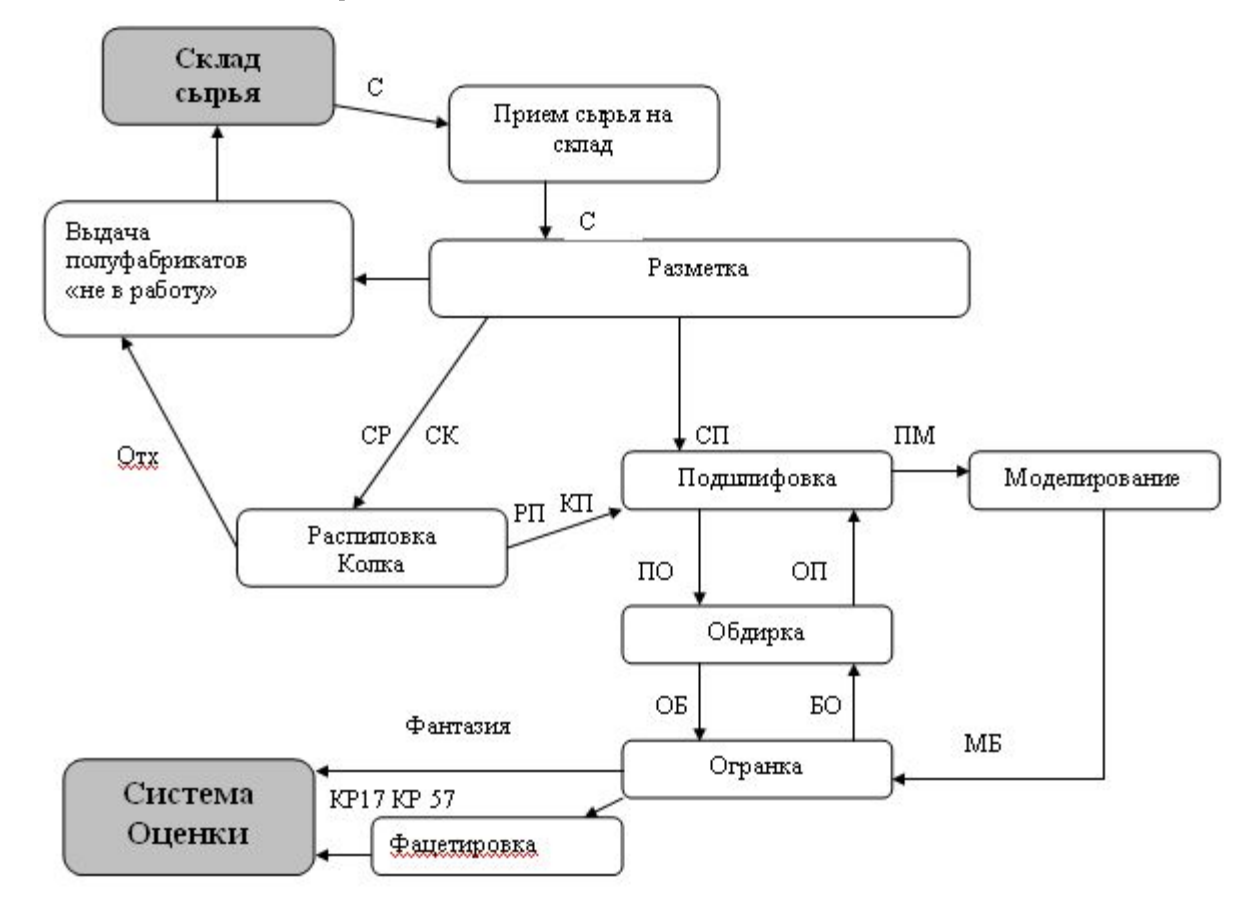

Выше была представлена одна из возможных схем движения. Перед внедрением системы на Вашем предприятии, специалисты НПП «Энергия» составят схему работы и адаптируют программу для эксплуатации с учетом Ваших требований. В будущем, схема может быть самостоятельно изменена.

Программа, с одной стороны, позволяет эффективно контролировать все движение на собственном производстве, а с другой, обеспечивает печать всех документов, необходимых для контроля предприятия «извне» органами Пробирной Инспекции и Гохрана.

Программа содержит справочник рабочих. Добавить нового рабочего очень просто. Справочник содержит следующую информацию о рабочем: какие операции выполняет, табельный номер, дата приема на работу и прочие сведения.

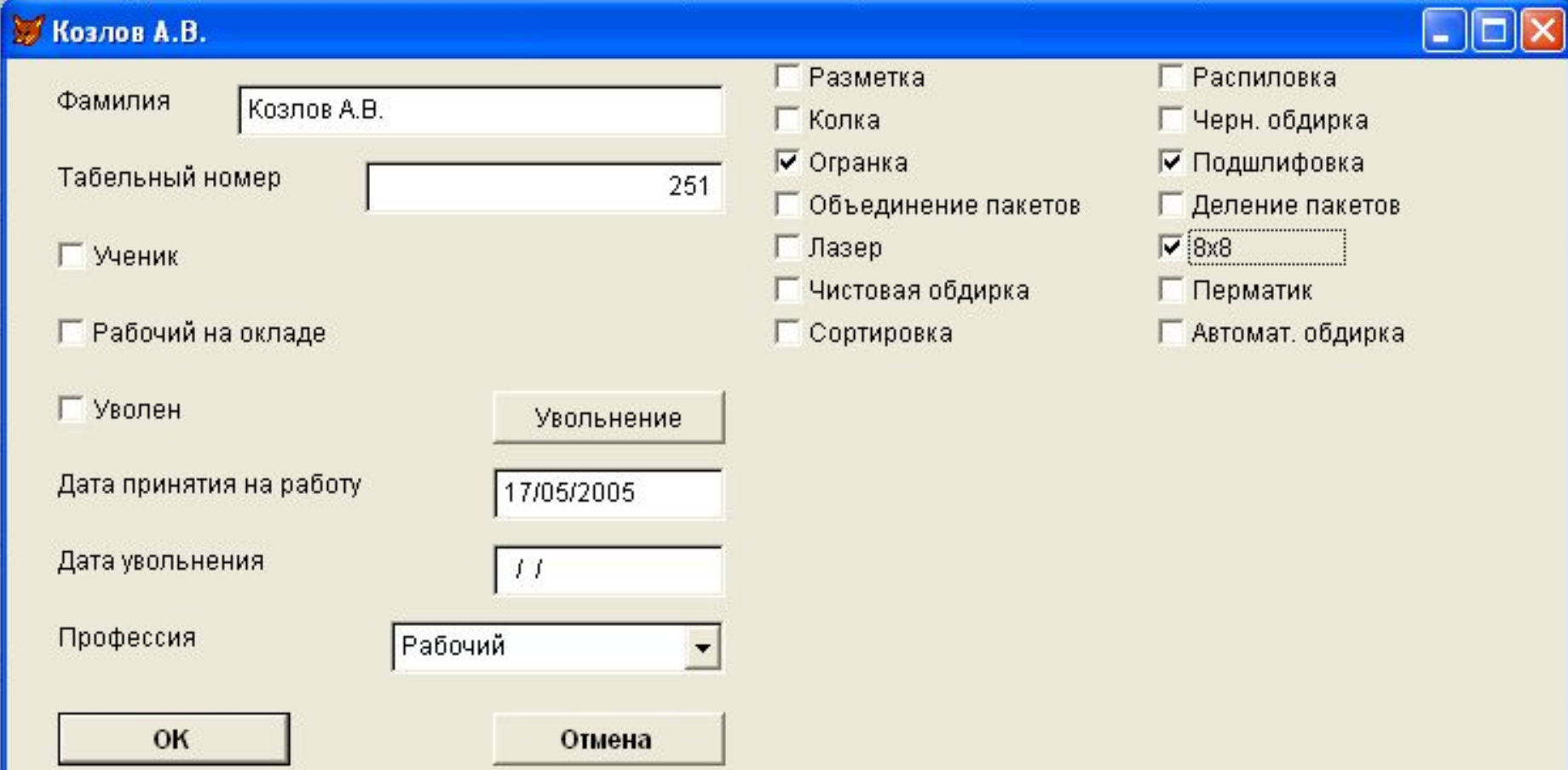

#### Программа содержит справочник производственных операций.

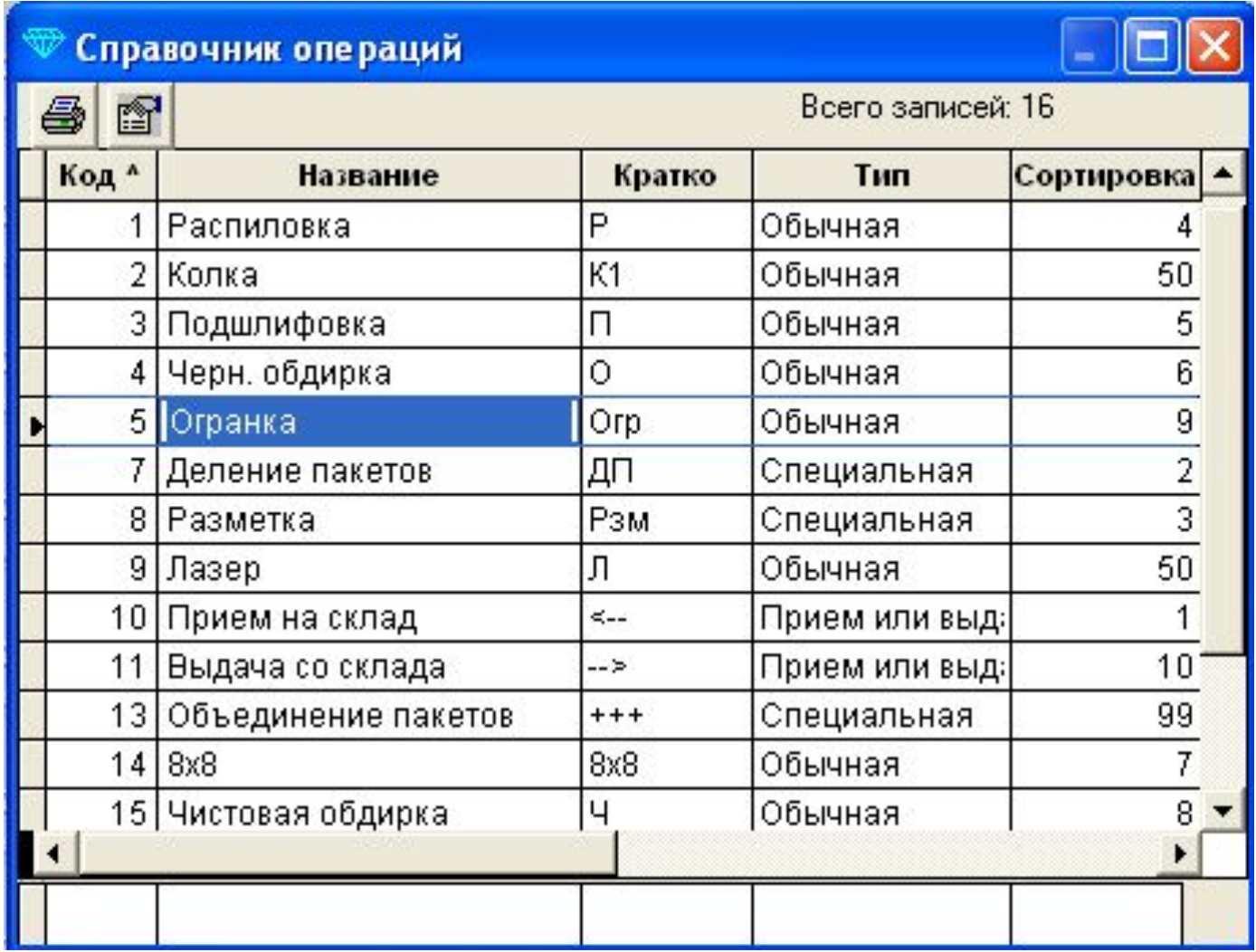

## Кратко опишем основные режимы работы с программой.

 **Прием сырья.** Новое сырье может поступать в кладовую участка двумя способами: загружаться автоматически из акта «Склада сырья» или вводиться вручную.

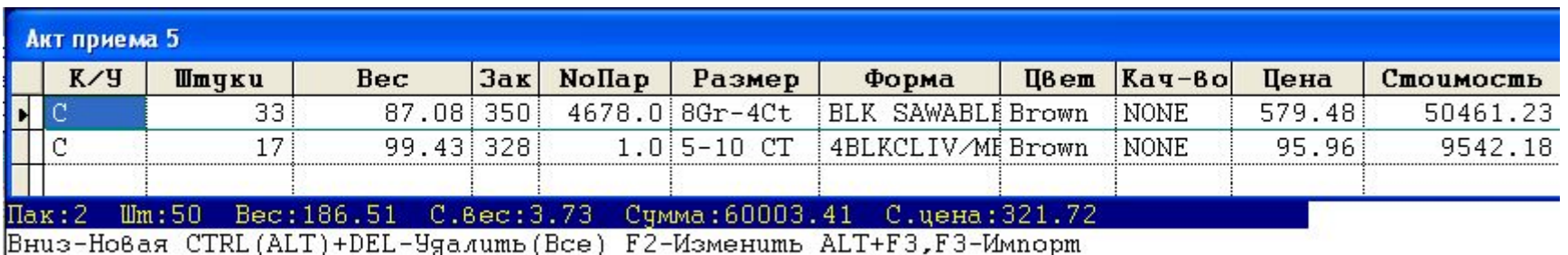

F4-Справка F8-Фильмр F7-Поиск F10-Справ. по кармочкам \*-Печамь шмрих-кода

## **Деление пакетов**

#### Выдаем сырьевой пакет на деление / Помечаем пакет,

# предназначенный

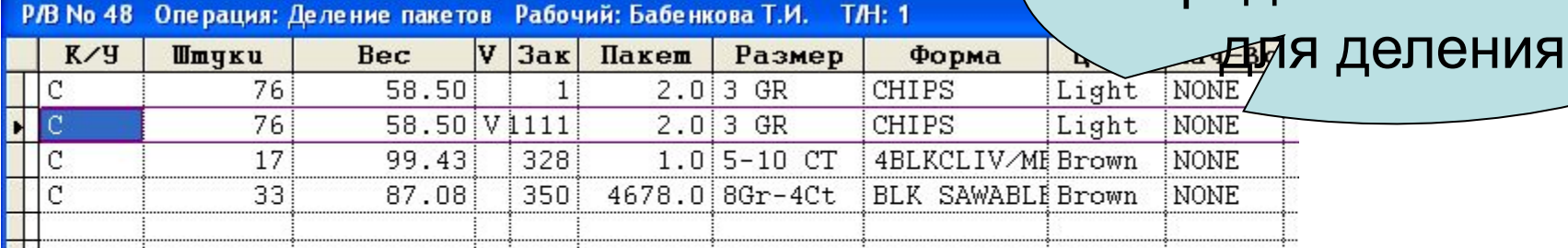

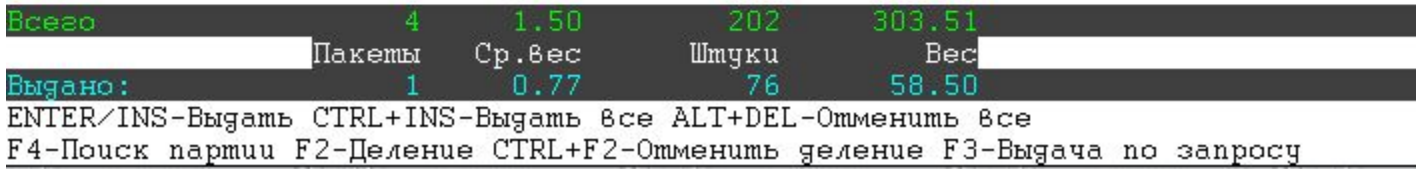

#### Принимаем новые пакеты с деления

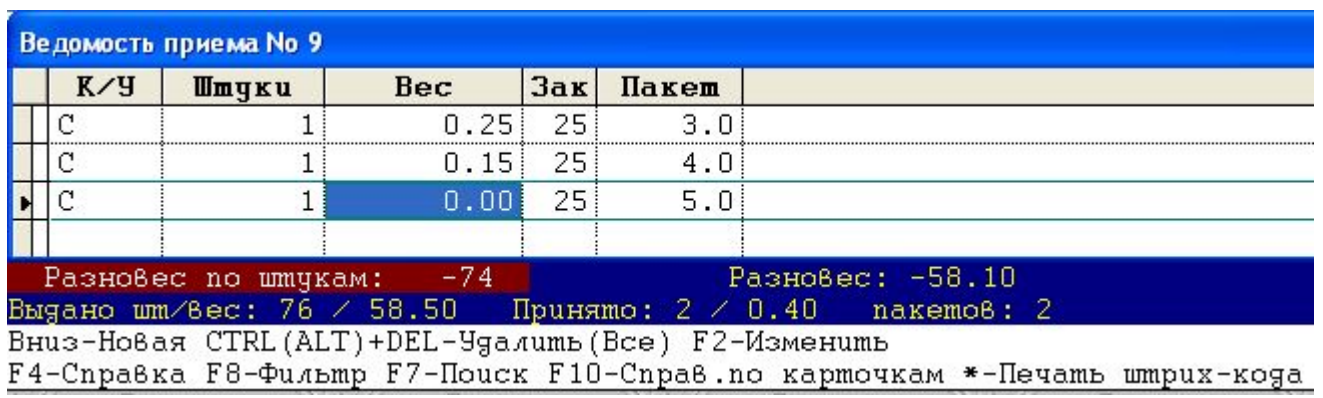

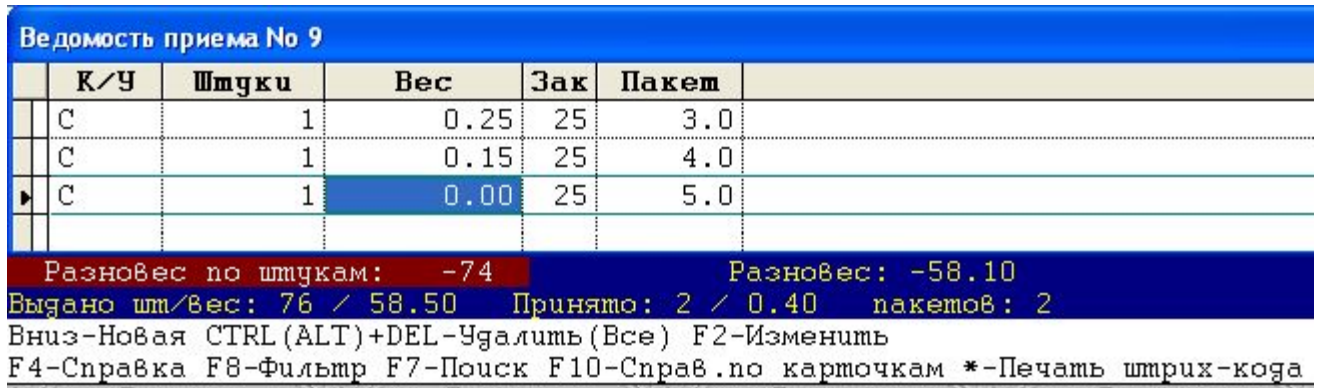

 При приеме сырья с операции деления пакетов программа:

- Автоматически считает итоги по принятым камням.
- Автоматически считает остаток по штукам и разновес.
- Обеспечивает удобный ввод данных. Пользователь вводит только вес, номер заказа копируется, номер пакета присваивается автоматически.

 Выдаем пакет на разметку. При выдаче на операцию достаточно только ввести номер партии или считать его сканером штрих-кода.

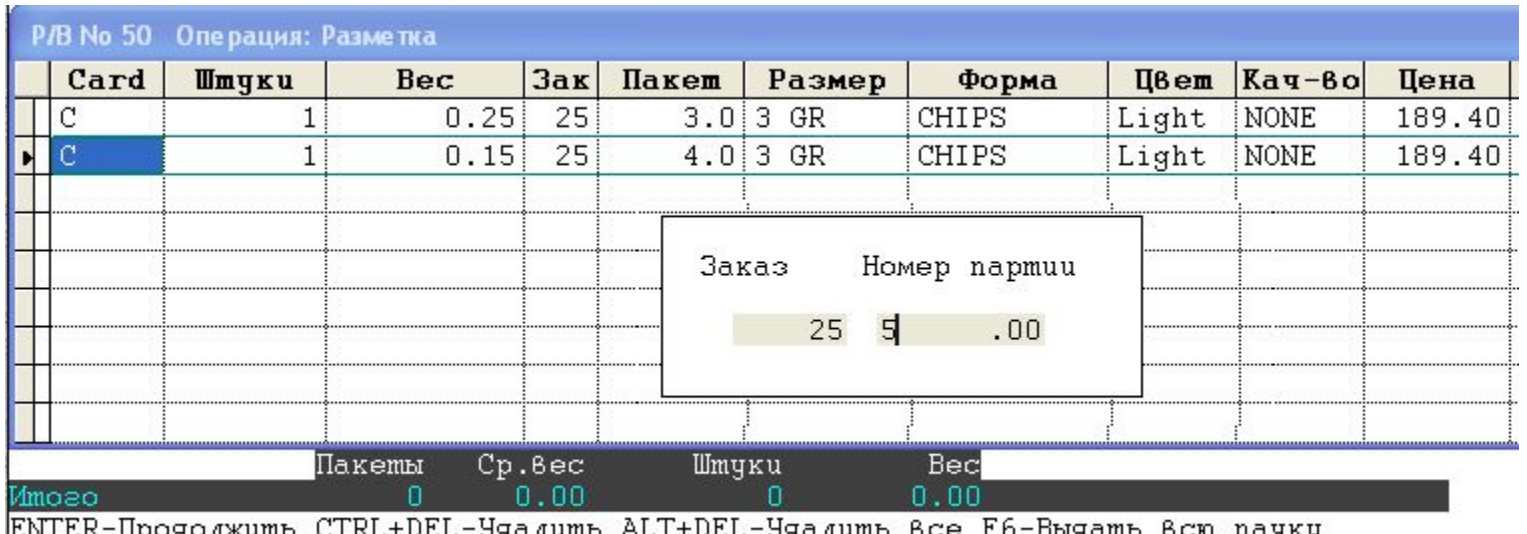

ENTER-Продолжить CTRL+DEL-Удалить ALT+DEL-Удалить все F6-Выдать всю пачку<br>F4-Поиск партии F7,SHIFT+F7-Поиск F8-Фильтр F9-Снять фильтр F2-Переадресация

#### Принимаем пакеты с разметки.

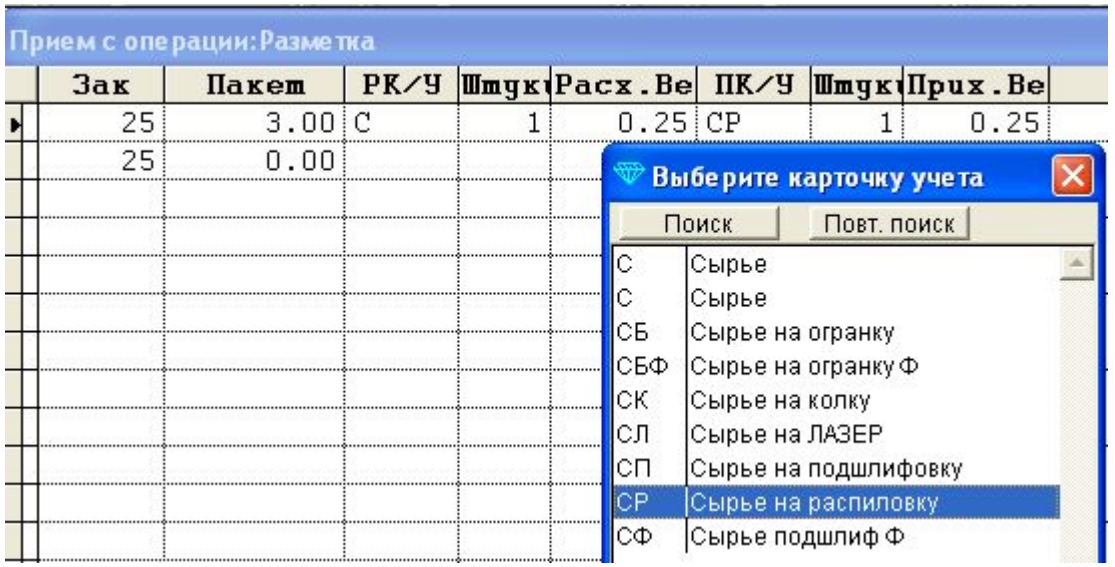

 При приеме с разметки, пользователь назначает направление дальнейшей обработки пакета. После разметки камень может пойти на распиловку, колку, лазер, обдирку, огранку и.т.д. Направление по умолчанию – распиловка. Напоминаем, что все возможные направления определяются схемой и могут при необходимости меняться в настройках.

#### Выдаем пакет на распиловку

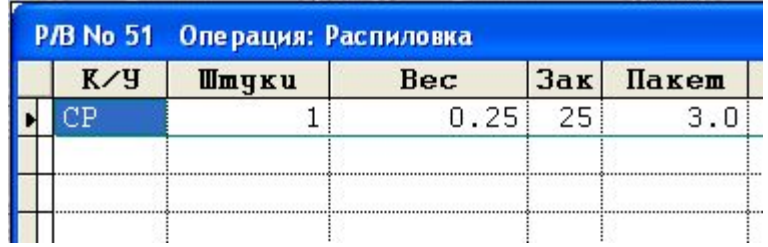

#### Принимаем пакет с распиловки

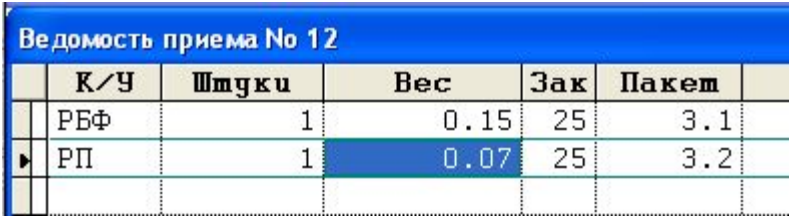

 При приеме с распиловки, пользователь задает направление дальнейшей обработки каждой половинки. При многоштучной комплектации, пакет принимается без задания направления и отправляется на сортировку. Номер партии программа присваивает автоматически. Способ нумерации партий определяется настройками. Программа контролирует потери и выдаст предупреждение, если вес распиленных половинок больше исходного веса или если потери на операции слишком велики.

 После выдачи на операцию программа печатает раздаточную ведомость. В программе предусмотрено несколько вариантов печати раздаточных и приемных ведомостей (получения готовой продукции):

- Автоматическая печать после каждой порции.
- Буферизация (накопление) данных с возможностью напечатать накопленную часть в любой момент. Метод буферизации позволяет экономить бумагу, т.к. вместо нескольких ведомостей печатается одна сводная ведомость.
- Ручная печать по запросу, как одной ведомости так и группы ведомостей.
- Печать ведомостей в конце дня.

## Форма раздаточной ведомости соответствует требованиям инструкции 68н и удовлетворяет требованиям Пробирной Инспекции.

#### Раздаточная ведомость от 18/05/2005 операция Распиловка

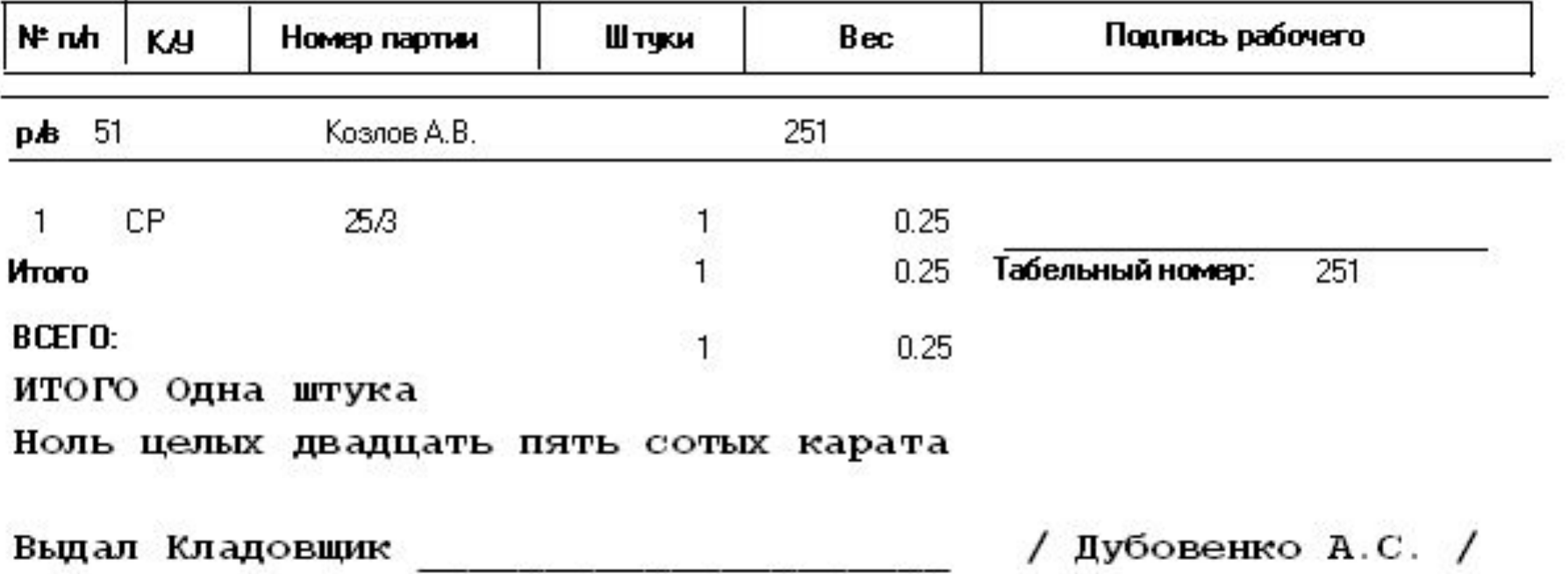

 Вес, штуки прописью печатаются автоматически. Фамилия кладовщика печатается автоматически.

Каждая операция выдачи/приема сырья, полуфабрикатов и бриллиантов фиксируется в программе и представляется в виде актов приема, выдачи, раздаточной ведомости или ведомости приема. Каждой операции соответствует распечатанный документ, который имеет уникальный номер в пределах года. Кроме того, все напечатанные документы хранится в базе программы, доступны для просмотра, корректировки и повторной печати. Таким образом, имеется доступ к любым документам, связанным с движением драгоценных камней на участке.

### Принимаем готовые бриллианты с огранки.

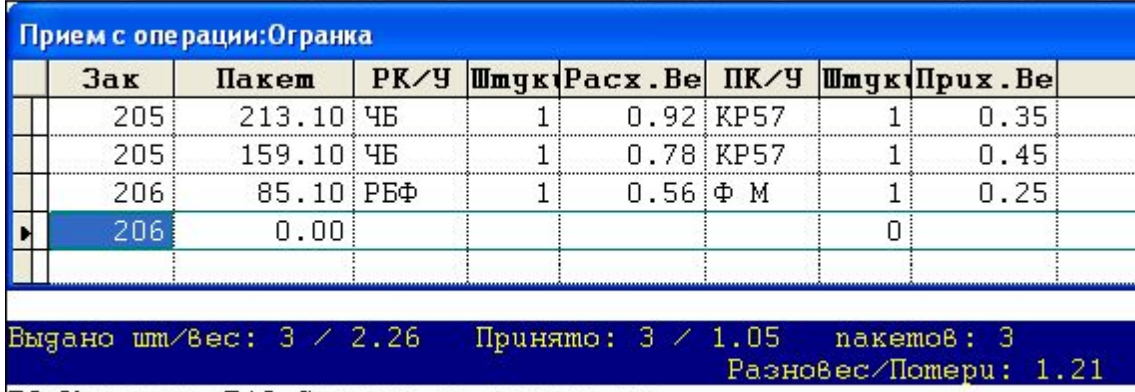

F2-Изменить F10-Справка по карточкам

### Отправляем бриллианты на оценку

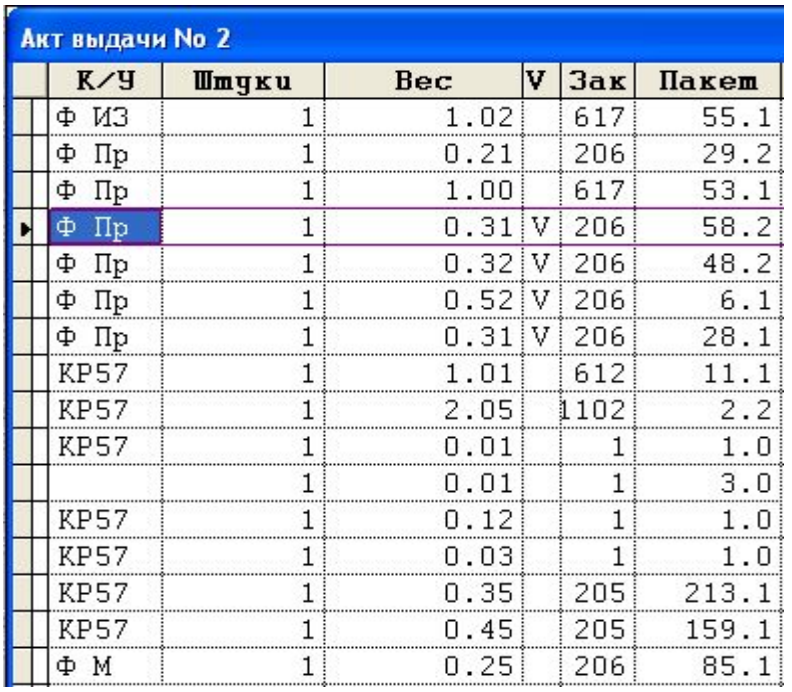

 Печатаем накладную передачи на оценку. Накладная может быть напечатана как подробно, так и по группам. При передаче большой партии камней, лучше распечатать сводную накладную, т.к. подробная может занять более 30 листов. При передаче небольшой партии крупных камней, лучше распечатывать подробную, т.к. каждый камень имеет высокую ценность.

Накладная на внутреннее перемещение №2 от от 19/05/2005

Отправитель: Участок ООО "Даймонд"

Получатель: Кладовая оценки ООО "Даймонд"

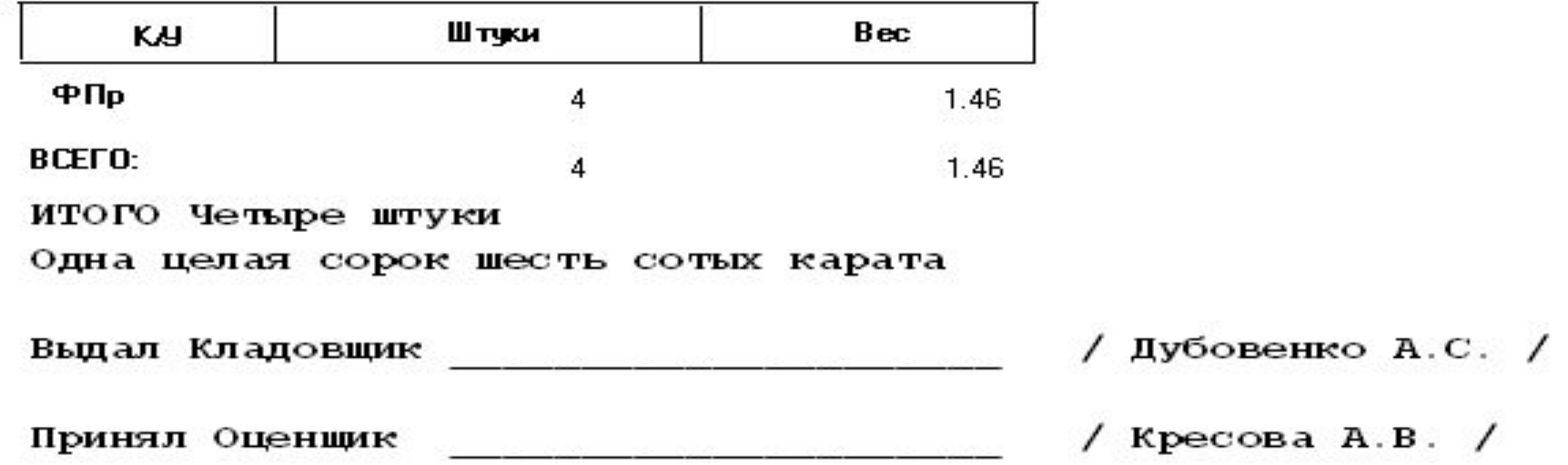

В системе содержится комплекс проверочных действий, не позволяющих допустить целый ряд типичных ошибок. Тем не менее, если ошибка все же допущена, она может быть достаточно просто исправлена, даже если камень находится на следующей операции или уже выдан из кладовой.

В случае обнаружения ошибки при проверке остатков в конце дня, пользователь имеет удобные средства для поиска и исправления ошибок:

- 1. Справка по номеру партии
- 2. История пакета, История первоначального (маточного) пакета.
- 3. Исправление ошибок по номеру партии, Исправление ошибок по ведомости.

#### Справка по номеру партии

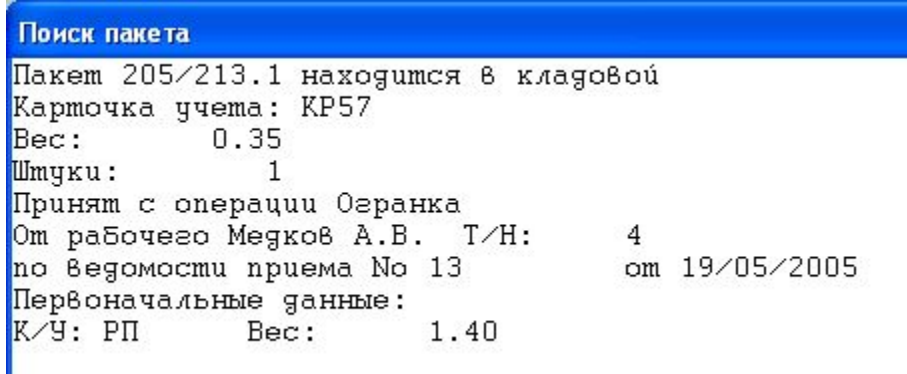

#### История пакета

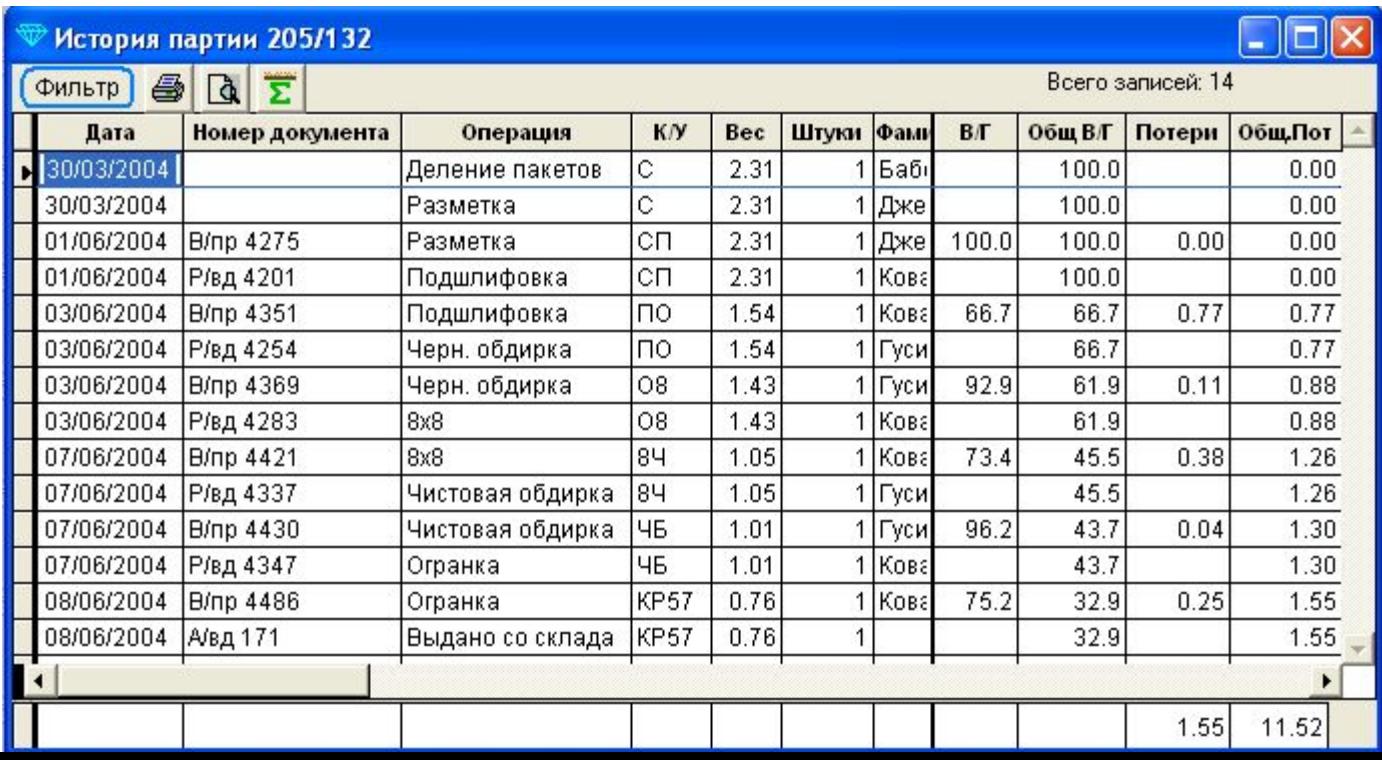

 При получении «Справки» или «Истории» по пакету, пользователь получает ссылки на номера приемных и раздаточных ведомостей, в которых пакет фигурирует. По этим номерам легко отыскать нужный пакет в ведомости и исправить неточности.

 Помимо вышеуказанного метода исправления, в системе есть универсальный режим «Исправления ошибок».

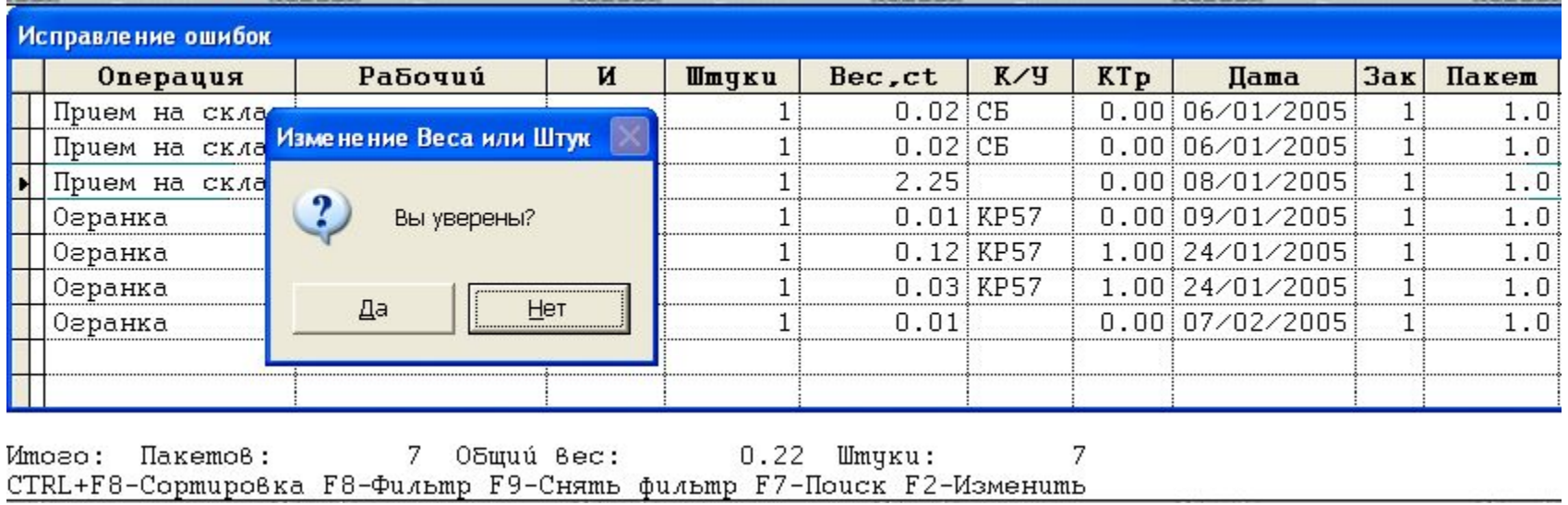

#### Система содержит множество полезных отчетов. Например, отчет о наличии у рабочих. Он может быть напечатан как на текущий момент, так и на начало

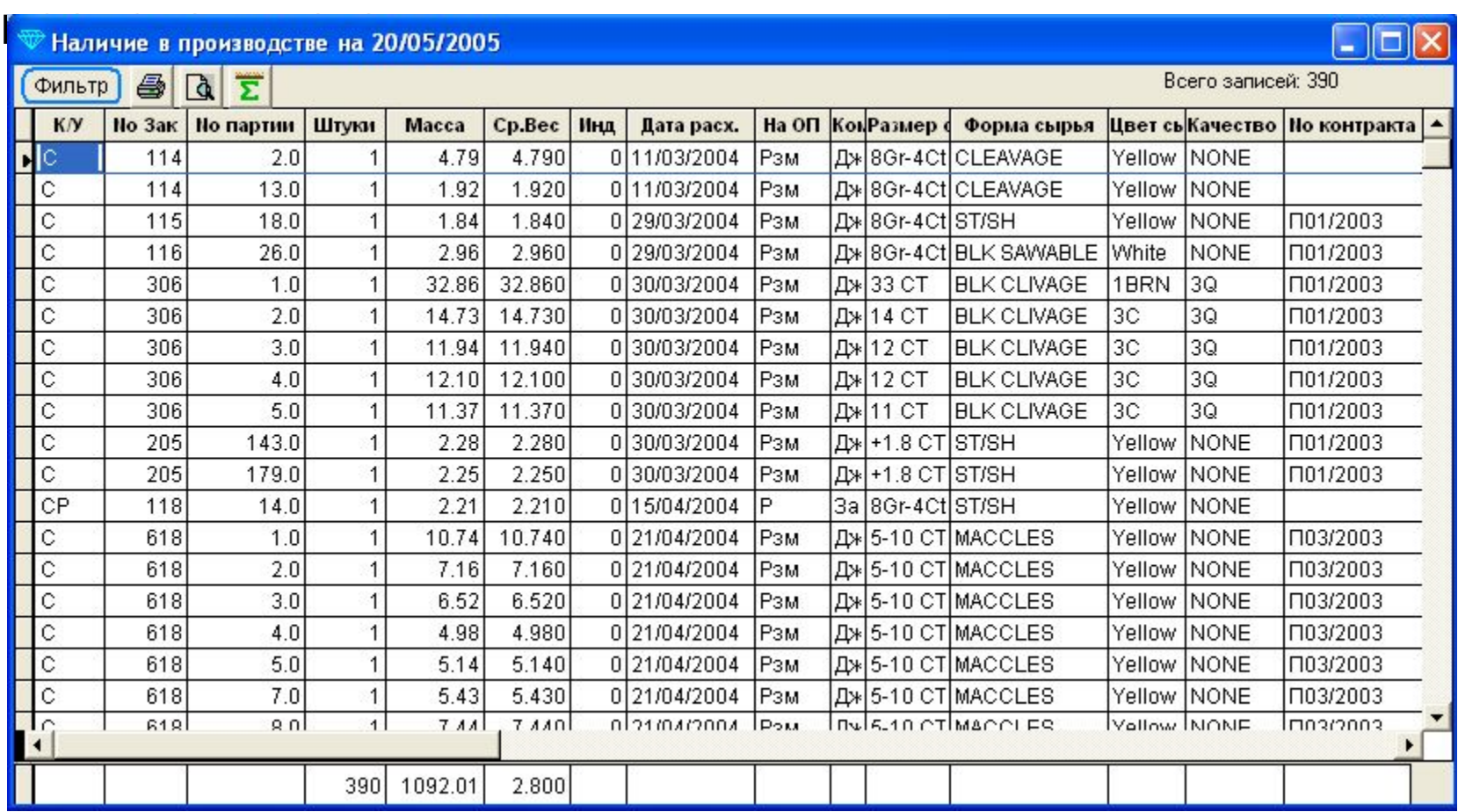

 Используя систему фильтров, можно отбирать данные по критериям. Используя систему пользовательских запросов, можно укрупнять данные.

 Рассмотрим пример. Допустим, необходимо узнать у каких рабочих на операциях Подшлифовка, Огранка находятся пакеты 110-120 заказа.

![](_page_23_Figure_1.jpeg)

 В программе также содержится отчет о наличии в кладовой. Он может быть напечатан на текущий момент и на начало произвольного дня.

![](_page_24_Picture_10.jpeg)

 В системе предусмотрены «Журнал расхода» и «Журнал прихода». Допустим, нужна информация, какие рабочие, и сколько бриллиантов сдали по 206 и 207-му заказу за май месяц.

![](_page_25_Picture_28.jpeg)

Таким образом, пользователь может самостоятельно конструировать необходимые ему отчеты. Полученный отчет можно сохранить в специальной библиотеке запросов, присвоив ему «имя». В дальнейшем отчет можно будет легко получить нажатием одной кнопки.

В системе предусмотрены все необходимы ежедневные отчеты по участку, которые требует инструкция Минфина 68н. Отчеты, указанные в списке предоставляются Пробирной инспекции при проведении проверок:

- 1. Ежедневный отчет по кладовой участка.
- 2. Ежедневный отчет по незавершенному производству.
- 3. Карточка складского учета.
- 4. Сводный отчет по незавершенному производству.
- 5. Сводный отчет по карточкам учета.
- 6. Инвентаризационная опись.

В программе предусмотрен режим печати ежедневных отчетов. В этом режиме комплект документов печатается автоматически. Список ежедневных отчетов, подлежащих печати, является настраиваемым.

Система содержит блок расчета сдельной заработной платы. Поддерживаются различные способы расчета заработной платы. При начисления денег за каждый обработанный камень может учитываться:

- 1. Вес готового камня
- 2. Форма огранки готового камня
- 3. Трудоемкость сырья
- 4. Направление обработки (после распиловки, СП сырье на подшлифовку, после колки)
- 5. Размер сырья
- 6. Вес сырья
- 7. Вес перед огранкой

Система позволяет рассчитывать не только зарплату рабочего, но и его нормативную трудоемкость. Данные о нормативной трудоемкости позволяют получать отчет по коэффициенту выработки рабочего.

### Система позволяет производить деление и объединение как сырьевых пакетов, так и готовых бриллиантов.

![](_page_29_Picture_10.jpeg)

#### Акт разъединения пакетов формируется автоматически.

#### Утверждаю

к списанию (оприходованию) при разъединении весовой разницы в количестве

 $0.01$   $\kappa$ apa $\tau$ 

Генеральный директор

Салин В.К.

#### АКТ № 3-Д1 от 05/05/2005

На разъединение драгоценных камней.

Мы, нижеподписавшиеся Майоров А.В. Дмитриев А.В, составили настоящий акт на разъединение пакетов с алмазным сырьем и удостоверяем слудующее:

Характеристика алмазного сырья: - 12+11 SAWABLES Light NONE

![](_page_30_Picture_46.jpeg)

Итого: Триста девяносто семь целых шесть сотых карата

Программа имеет множество дополнительных сервисных функций. Назначение прав пользователям. Защита от несанкционированного доступа.

![](_page_31_Figure_1.jpeg)

Система обеспечивает сохранность накопленных данных. Ежедневные резервные копии могут быть записаны на дискету, флеш-карту или на другой компьютер по сети. В случае сбоя компьютера данные могут быть восстановлены из этих копий.

![](_page_32_Figure_1.jpeg)

 В программе имеются инструменты для создания собственных печатных форм печатных.

 Пользователь может менять формы документов самостоятельно.

![](_page_33_Picture_14.jpeg)

Программа содержит множество настроек, позволяющих гибко приспособить программу в соответствии с принципами учета, сложившимися на предприятии.

![](_page_34_Picture_13.jpeg)